# **BANKNOTENZÄHLER**

**SAFESCAN 2660-S / 2680-S**

BENUTZERHANDBUCH

ENGLISH | NEDERLANDS | DEUTSCH | FRANÇAIS | ESPAÑOL | ITALIANO | PORTUGUÊS POLSKI | ČESKY | MAGYAR | SLOVENSKÝ

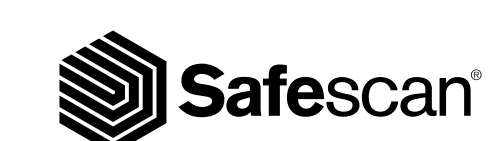

### DEUTSCH EINFÜHRUNG

.<br>Vielen Dank, dass Sie sich für einen Banknotenzähler der Reihe Safescan 2600 entschieden haben. Dieses Benutzerhandbuch wird Ihnen bei den ersten Schritten mit Ihrem Safescan Banknotenzähler helfen und die Einstellungen und Betriebsverfahren erklären. Wir empfehlen Ihnen, diese Anleitung vor Inbetriebnahme des Gerätes sorgfältig zu lesen.

### VERPACKUNGSINHALT

- Safescan 2660-S/2680-S Banknotenzähler
- Netzkabel \*

• Wartungswerkzeug • Benutzerhandbuch

### PRODUCT

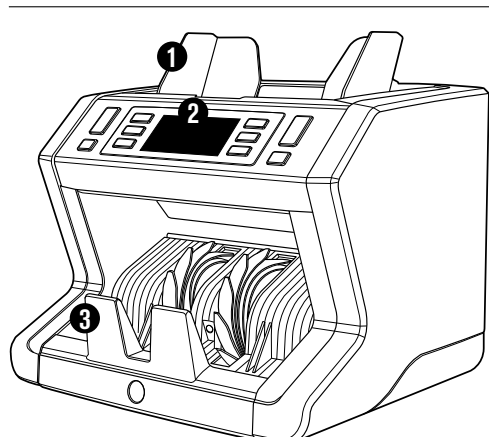

# **VORDERSEITE RÜCKSEITE**

- **1.** Trichter mit einstellbaren Führungen
- **2.** Vorderes Bedienfeld (Anzeige/Tasten)
- **3.** Stapler
- **4.** Netzanschluss
- **5** USB zum Anschluss an PC
- **6.** MicroSD-Slot für Währungsaktualisierungen
- **7.** Ein-/Ausschalter
- **8.** RJ10 Port für externen Displayanschluss
- **9.** Trichter-Einstellrad
- **10.** Netzkabel\*
- **11.** Wartungswerkzeug

*\*Je nach Modell/Land Technische Daten*

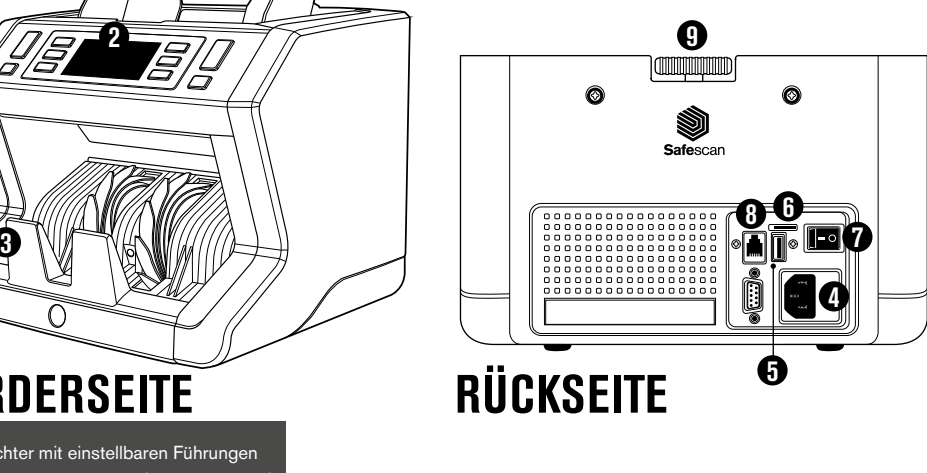

100 50

SORTSORT

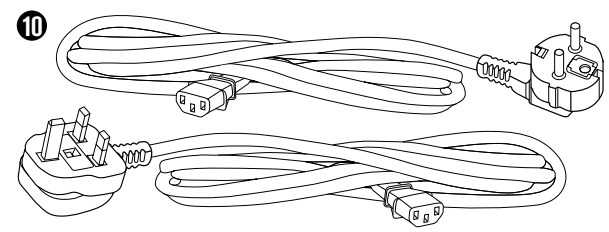

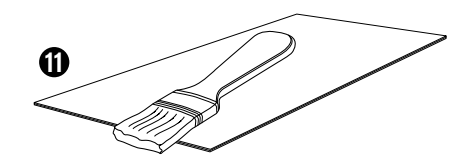

• Safescan Reinigungskarten für Banknotenzähler (Packung mit 20 Karten), Teilnummer 136-0546. Siehe www.safescan.com für Details.

### SAFESCAN 2660-S / 2680-S: EIGENSCHAFTEN

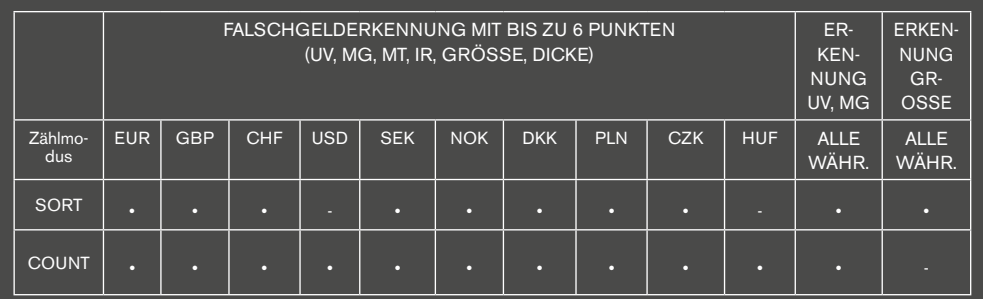

**BASIEREND AUF DEN WÄHRUNGEN DER EU-STANDARDMODELLE.**  *Der 2680 ist mit einem modernen Sensorsystem zur UV-Erkennung ausgestattet.* 

### TASTEN UND BETRIEB

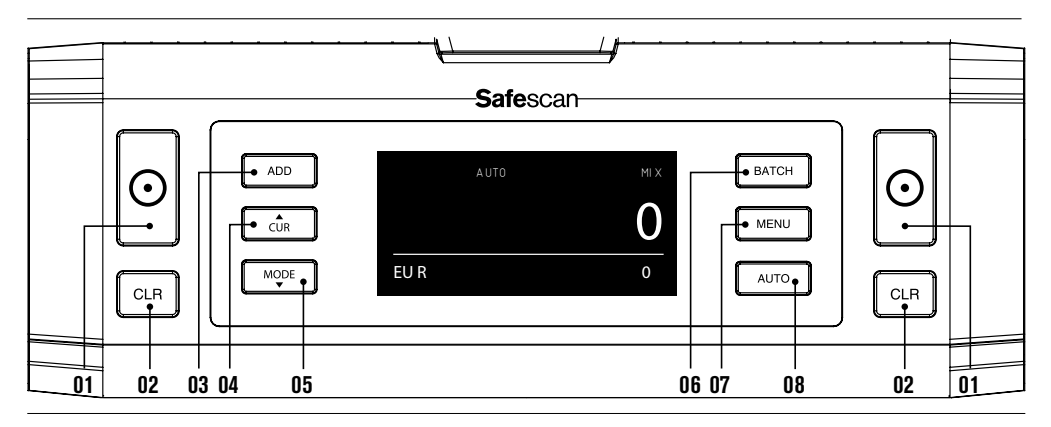

- **01.** Zählen beginnen / Auswahl bestätigen (in MENU modus)
- **02.** Löschen Sie die Anzahl der gezählten Banknoten / 1 Stufe zurück (in **MENU** modus)
- **03.** Hinzufügen -Funktion ein/aus
- **04**. Währungsauswahl
- **05.** Einstellung der Zählmethode **COUNT** (freies Zählen, keine Größenerkennung) oder **SORT** (sortierte Banknoten zählen einschließlich Größenerkennung)
- **06.** Bundelfunktion ein/aus und Bundelnummer einstellen
- **07.** Gerätemenü öffnen/schließen
- **08.** Automatischer/manueller Zählbeginn

### ERSTE SCHRITTE

**1.** Stellen Sie das Gerät auf eine ebene und stabile Oberfläche.

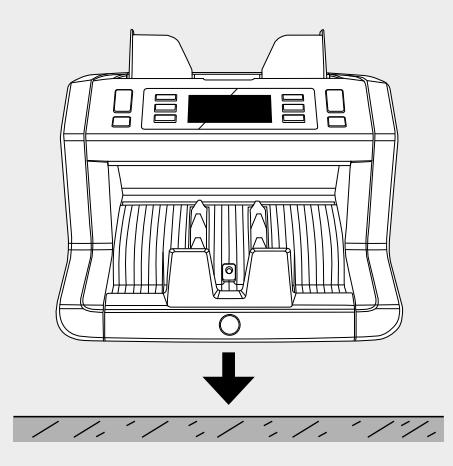

**3 4** Schalten Sie den Banknotenzähler ein, indem Sie den Netzschalter auf der Rückseite in die Stellung "1" bringen.

**2** Schließen Sie den Banknotenzähler mit dem mitgelieferten Netzkabel an eine Steckdose an.

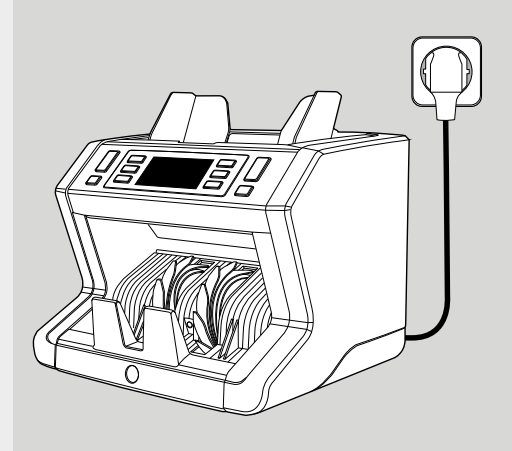

Wählen Sie Währung durch Drücken der **CUR** Taste.

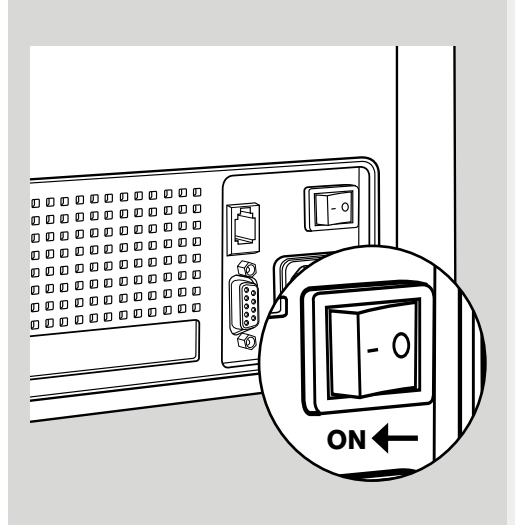

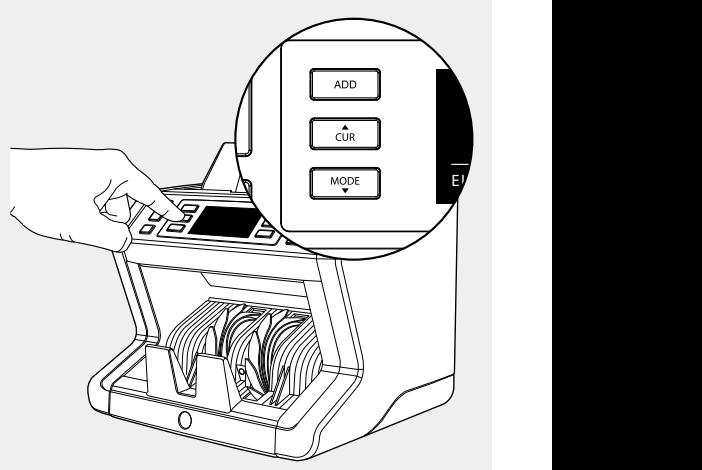

#### **BEREIT ZUM ZÄHLEN**

Die Maschine ist nun für einfaches Zählen bereit. Weitere Einstellungen sind in den folgenden Kapiteln dieses Handbuchs beschrieben.

### BANKNOTEN ZÄHLEN

**WÄHRUNG** Drücken Sie die Taste **CUR,** um die gewünschte Währung auszuwählen. Default settings: 2660: EURO / **1** 2680: GBP. Der Safescan 2660-S / 2680-S unterstützt mehrere Währungen. Je nach der gewählten Währung und ihrer Eigenschaften sind möglicherweise nicht alle Zählmodi verfügbar.

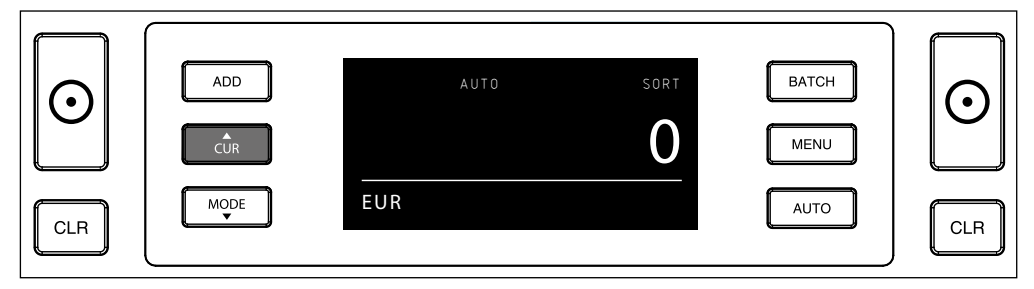

**ZÄHL-MODI**. Drucken Sie die Taste **MODE,** um die gewünschte Zählmethode zu wählen. Grundeinstellung = SORT. **2.**Die folgenden Zählmethoden stehen zur Auswahl:

[**SORT**]: Zählen von Banknoten einschließlich Großenerkennung. Der Zähler hört auf zu zählen und gibt einen Warnton ab, wenn eine Banknote mit einer anderen Höhe als die erste gezählte Banknote erkannt wurde.

[**COUNT**]: Zählen der Banknoten ohne Großenerkennung, auch "freies Zählen von Blättern" genannt.

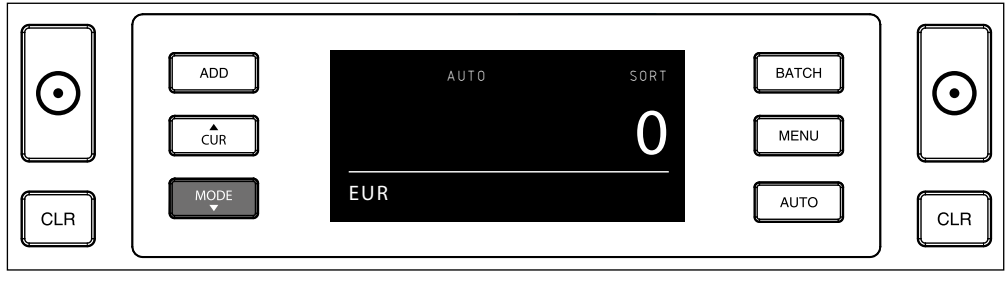

**ACHTUNG:** Je nach der gewählten Währung und ihrer Eigenschaften sind möglicherweise nicht alle Zählmodi verfügbar.

**AUTO-START/MANUELLER START**. Standardeinstellung ist "**AUTO**" - Die Maschine beginnt zu zählen, sobald **3** Banknoten in den Trichter gelegt werden. Sie können wählen, ob das Gerät automatisch oder manuell mit der Zählung beginnen soll (Zählung beginnt nach Drücken der [START] -Taste).

Wenn das Gerät auf "Manual" geschaltet wird, drücken Sie die Taste [START] , um mit dem Zählen zu beginnen

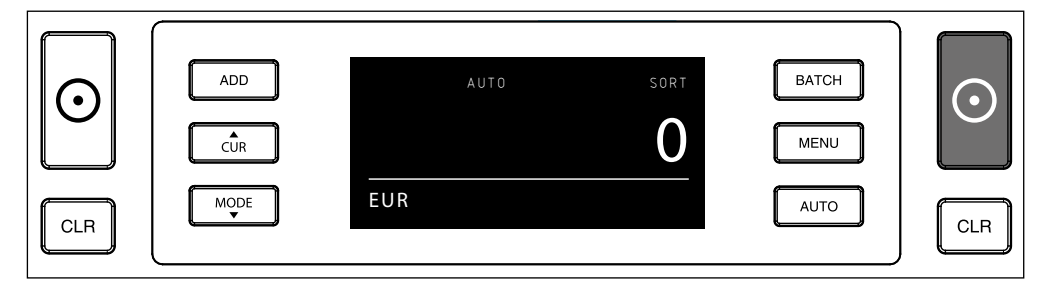

#### **4 BANKNOTEN ZÄHLEN**

Beginnen Sie mit dem Zählen, indem Sie die Banknoten in die Mitte des Trichters legen. Verwenden Sie die Trichterführungen, um die Banknoten zentriert zu halten

#### **ACHTUNG**

Im Modus SORT müssen die Banknoten vor dem Zählen International International A nach Wert geornet werden.

Modus einfach die Anzahl der Banknoten zählt, die in die Im Modus COUNT müssen die Banknoten nicht sortiert **American School (COUNT**) werden. Bitte beachten Sie, dass das Gerät in diesem **1990 für der Steine Steine Steine Steine Steine Steine** Maschine eingespeist werden, unabhängig von den Werten in dem Banknotenstapel.

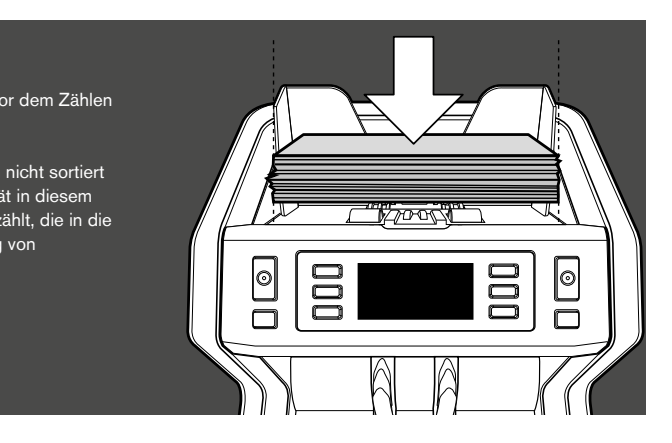

#### **NACH ABSCHLUSS DES ZÄHLENS 5**

Die Anzahl der Banknoten wird nach Beendigung des Zählens klar angezeigt (gilt sowohl für die Zählmodi **COUNT** als auch **SORT** .

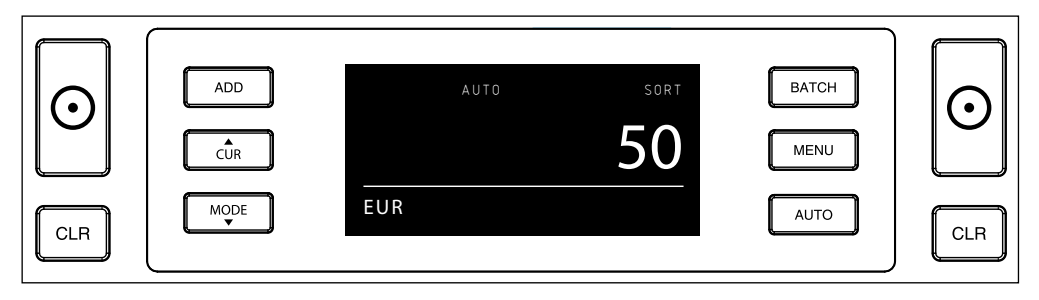

#### **GROSSENERKENNUNG. (SORT MODUS). 6**

Wenn SORT-Zählen ausgewählt wurde, hält der Banknotenzähler an und gibt eine "Höhenfehler"-Meldung aus, sobald sie beim Zählen eine Banknote mit einer anderen Größe erkannt hat. Der Zähler erkennt nur Banknoten mit einer anderen Höhe als die erste gezählte Banknote (erkennbare Mindestdifferenz in der Höhe = 3 mm).

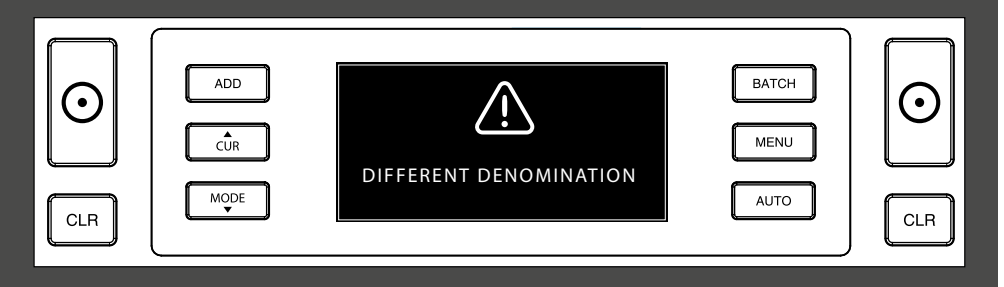

## GERÄTEMENÜ

Im Gerätemenü des 2660-S/2680-S können Sie die spezifischen Geräteeinstellungen definieren. Bitte drücken Sie die **1.** Taste **MENU,** um in das Menü zu gelangen.

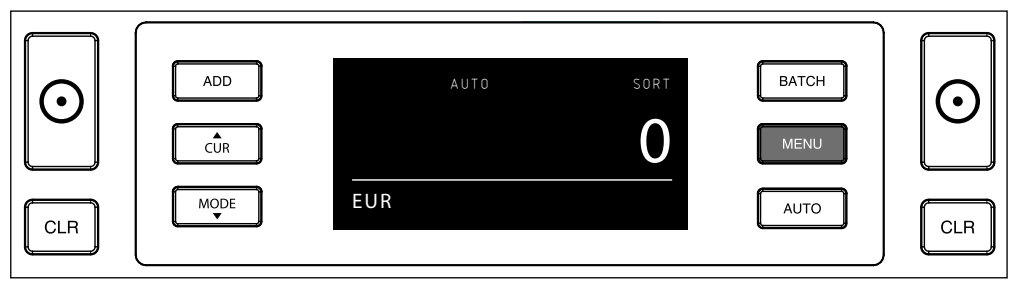

**2.** Jetzt zeigt das Display die verschiedenen auswählbaren Menüelemente an.

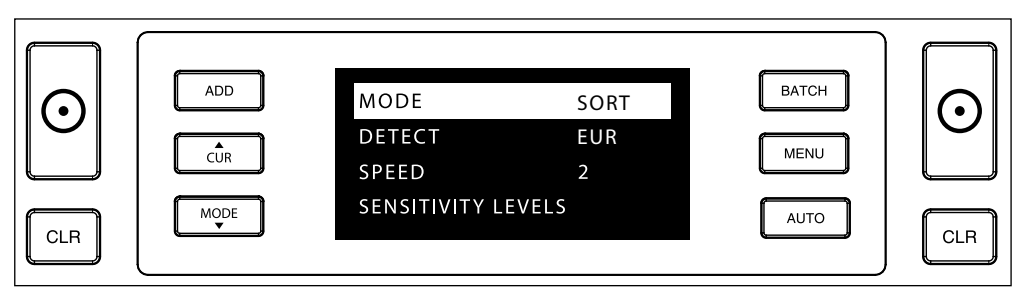

**3.** Navigieren Sie mit den Pfeiltasten durch die Menüelemente.

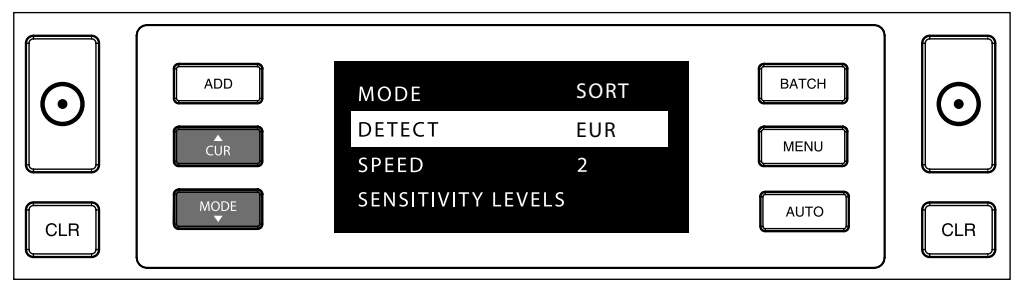

**4.** Zur Auswahl des gewünschten Elements drücken Sie die Taste **START** .

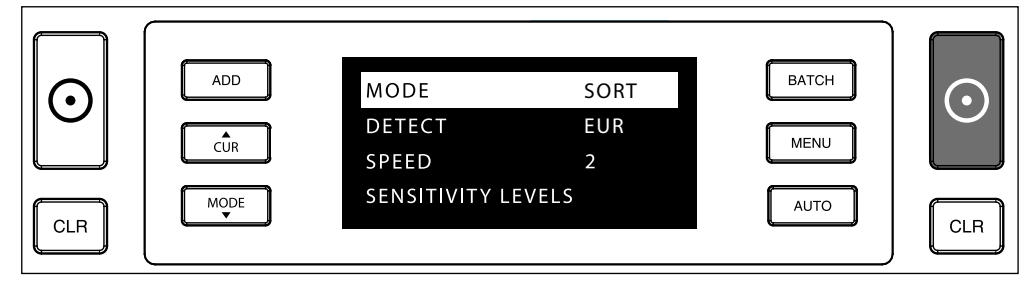

DEUTSCH

**5.** Navigieren Sie mit den Pfeiltasten durch die verschiedenen möglichen Einstellungen.

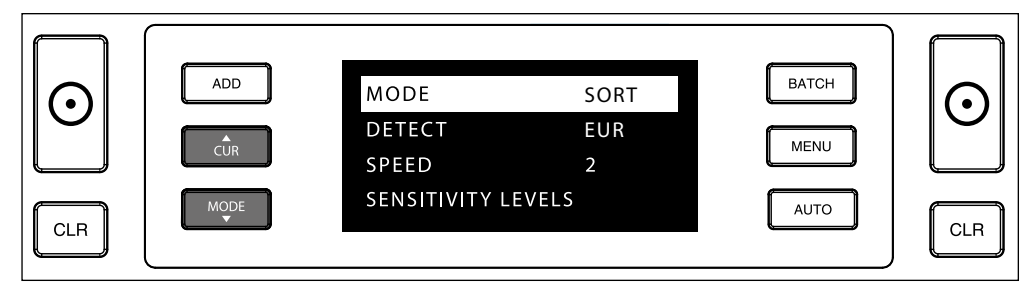

**6.** Drucken Sie **START** zum Bestätigung der Einstellung.

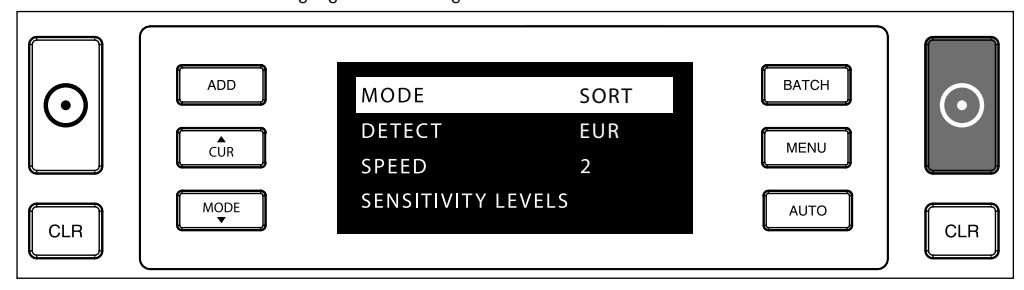

Nach der Einrichtung verlassen Sie das Menü durch drücken der Tasten **MENU** oder **CLR** . Der Banknotenzähler kehrt **7.** zum Anfangsbildschirm zurück.

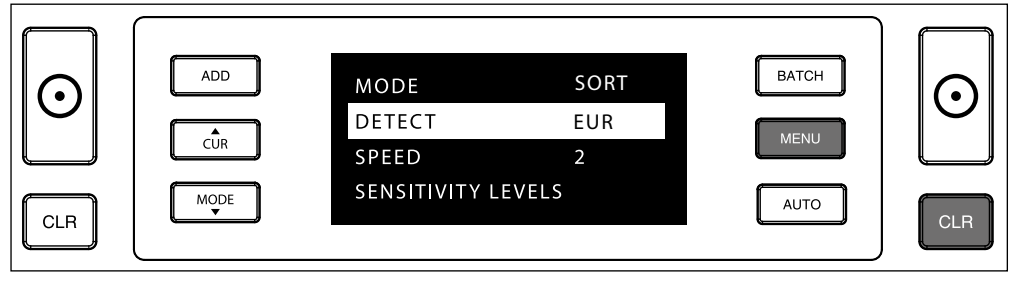

### MENÜINHALT

Die Struktur des Menüs lautet wie folgt:

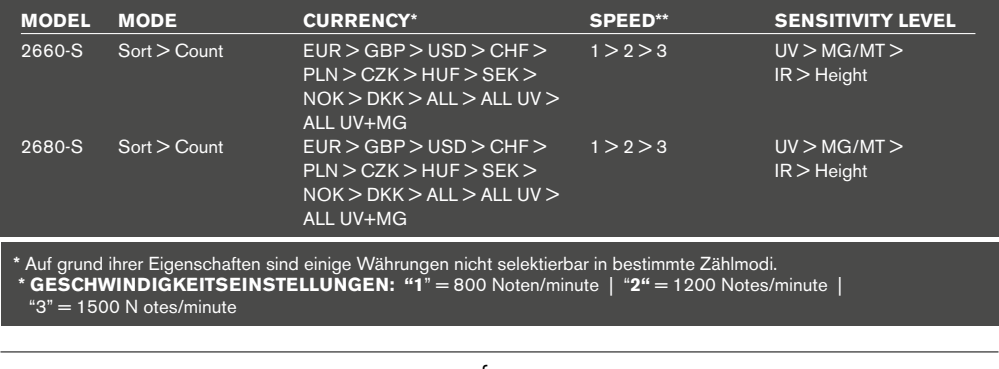

#### **1. ADD**

und einen neuen Stapel hinzufügen, werden diese Zahlen der Endzahl hinzugefügt. Die Funktion kann durch Drücken der Die **ADDITIONS**-Funktion ermöglicht kumulatives Zählen. Sobald Sie einen Stapel von gezählten Banknoten entfernen ADD-Taste aktiviert werden. Der Indikator auf der Anzeige leuchtet auf.

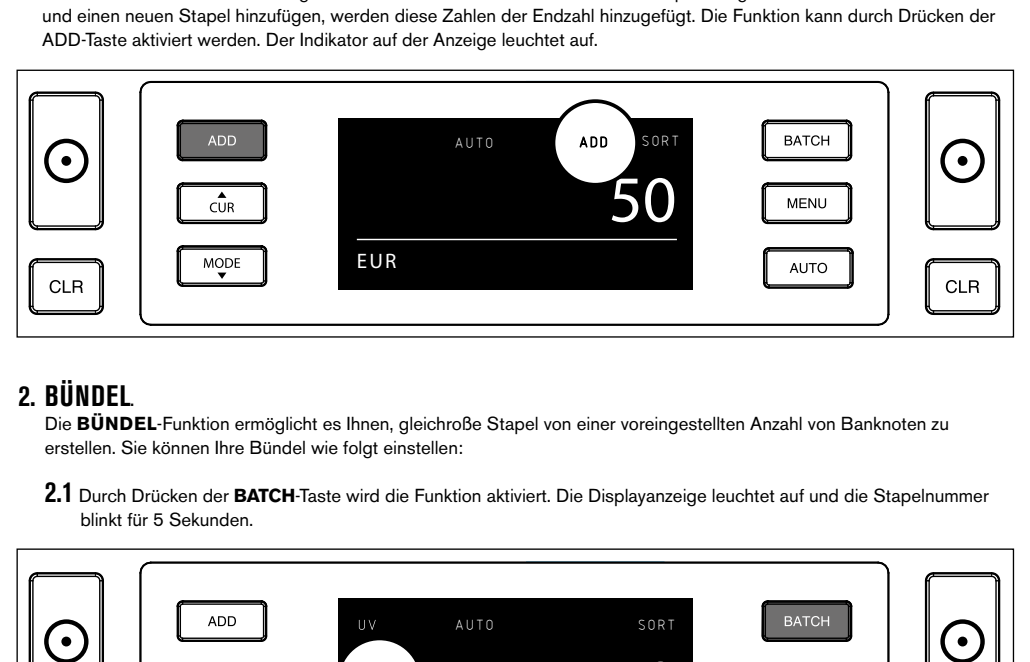

### **2. BÜNDEL.**

Die **BÜNDEL**-Funktion ermöglicht es Ihnen, gleichroße Stapel von einer voreingestellten Anzahl von Banknoten zu erstellen. Sie können Ihre Bündel wie folgt einstellen:

**2.1** Durch Drücken der **BATCH**-Taste wird die Funktion aktiviert. Die Displayanzeige leuchtet auf und die Stapelnummer blinkt für 5 Sekunden.

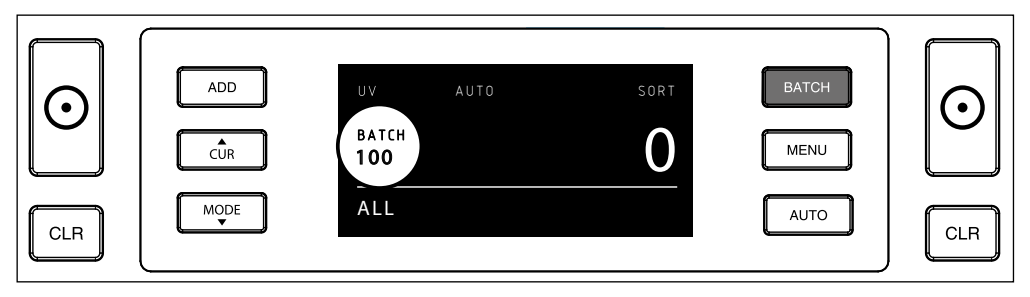

**2.2** Navigieren Sie durch die verschiedenen möglichen Einstellungen mit der BATCH Taste. Die Sequenz lautet **100 > 50 > 20 > 10 > 5 > Bündel aus**.

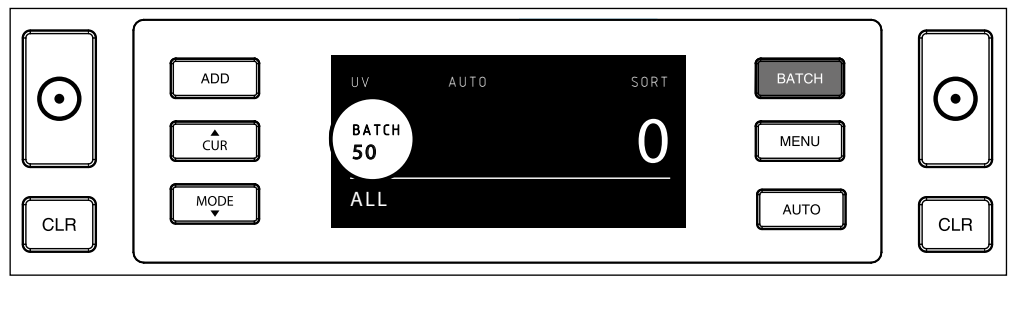

**2.3** Verwenden Sie die Pfeiltasten, um die Bündelnummer um 1 Banknote zu erhöhen oder zu verringern, ausgehend von der angezeigten Zahl. Zeigt die Anzeige "50 "können Sie auf 51, 52 usw. gehen, indem Sie drücken und auf 49, 48 usw., indem Sie **V** drücken

**5 Sekunden nachdem Sie Ihre Wahl getroffen haben wird die Nummer nicht mehr blinken - das Bündelnummer ist jetzt gespeichert.**

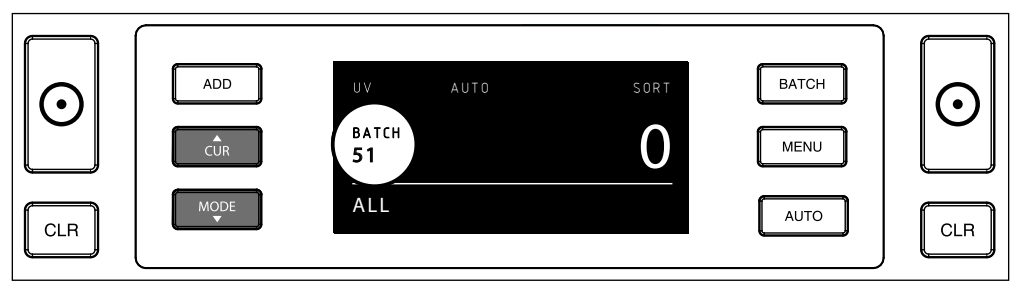

### FFHI FRMFI DUNGFN

folgenden Meldungen können angezeigt werden: Das Gerät gibt eine klare hör- und sichtbare Warnmeldung ab, wenn eine verdächtige Banknote erkannt wird oder wenn eine Banknote erkannt wird, deren Höhe von den übrigen zu zählenden Banknoten abweicht (**SORT** Modus). Die

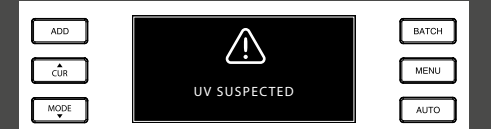

Gefälschte oder verdächtige Banknote: UV features not detected. Entnehmen Sie die verdächtige Banknote aus dem Stapel und drücken Sie **START,** um fortzufahren.

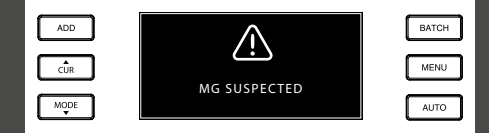

Gefälschte oder verdächtige Banknote. MG features not detected. Entnehmen Sie die Banknote aus dem Stapel und drücken Sie **START** um fortzufahren.

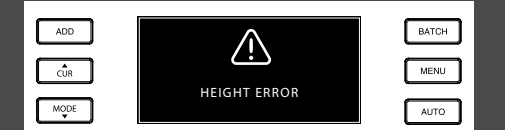

Es wurde eine Banknote mit abweichender Höhe erkannt Entfernen Sie den abweichenden Banknotenwert, entnehmen Sie die gezählten Banknoten und zählen Sie den Stapel erneut.

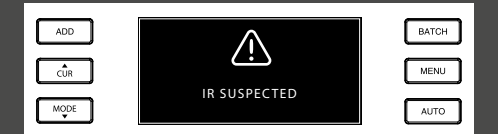

Stapler und drücken Sie START, um fortzufahren. Gefälschte oder verdächtige Banknote. IR Funktionen nicht erkannt. Entfernen Sie die Banknote aus dem

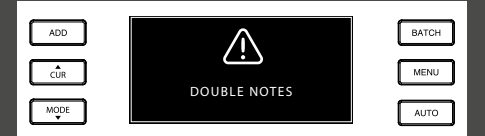

Manchmal bleiben Banknoten stecken oder sind zusammengefaltet. Prüfen Sie die Banknoten und zählen Sie erneut. Wenn diese Fehlermeldung öfter auftritt, stellen Sie das Trichterstellrad leicht ein (+).

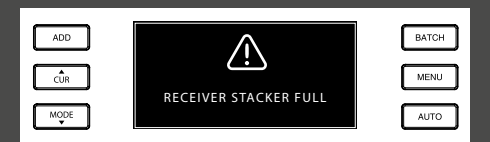

Die maximale Stapelgröße beträgt 250 Banknoten. Nehmen Sie die Banknoten vom Stapler.

### <sup>10</sup> www.safescan.com

**BATCH** 

**MENU** 

**AUTO** 

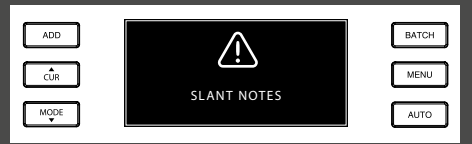

"Slant Notes" (Schrägstehende Banknoten) bedeuten, dass eine Banknote nicht gerade in die Maschine eingelegt wurde. Achten Sie darauf, die Banknoten ordentlich und gemittelt in den Trichter einzulegen. Wenn diese Fehlermeldung öfter auftritt, stellen Sie das Trichterstellrad leicht ein (+).

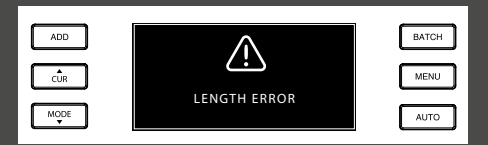

Eine Banknote mit einer nicht-konformen Länge wurde erkannt. Entfernen Sie die unterschiedlichen Banknotenwerte, entfernen Sie die gezählten Banknoten und zählen den Stapel erneut.

### FFHI FRBFHFBUNG

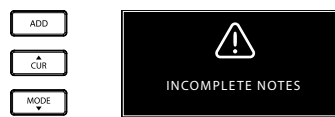

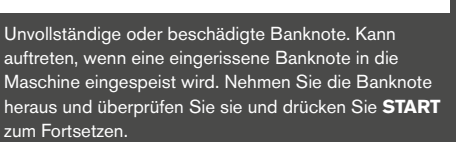

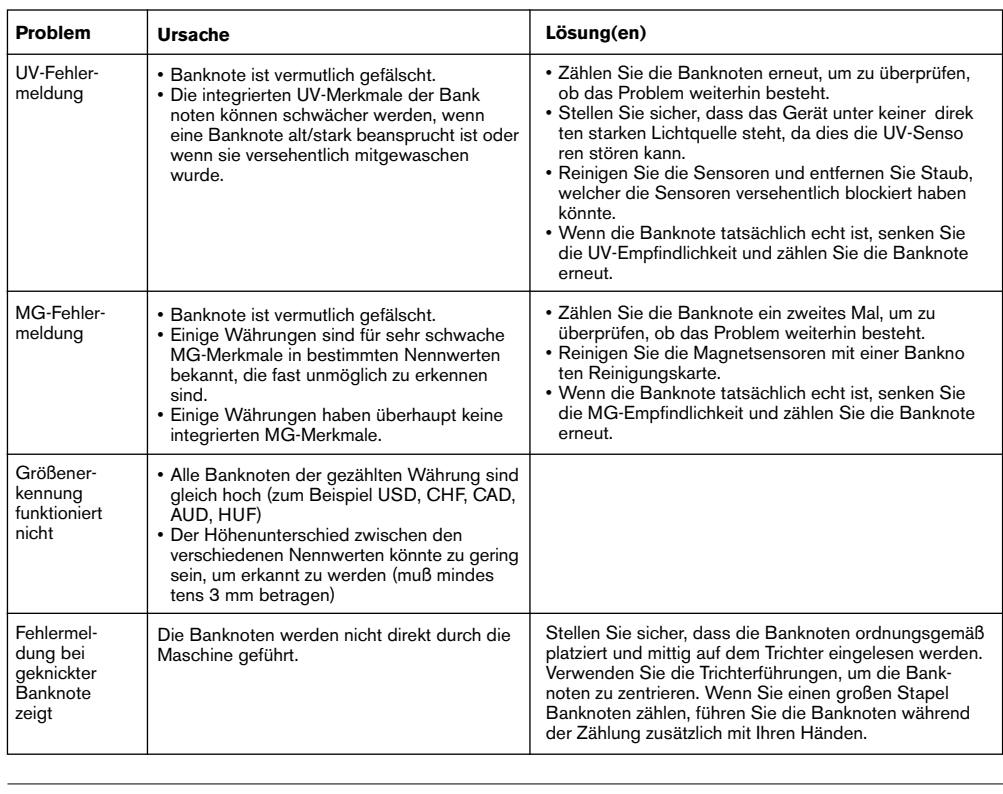

### DEUTSCH TRICHTER-EINSTELLRAD

Wenn Zählfehler bezüglich der Dicke häufig auftreten, oder wenn die Banknoten nicht glatt in die Maschine eingeführt werden, kann es notwendig sein, das Einstellrad des Trichters zu verwenden. Dieses Rad steuert den Abstand für die Dicke der Banknoten. Die Position des Trichterrades wurde bereits in der Fabrik optimal eingestellt. Jedoch kann aufgrund der Beschaffenheit einiger Banknoten eine Einstellung erforderlich sein, um eine optimale Zuführung sicherzustellen.

- Wenn die Banknoten nicht reibungslos gezählt werden: Vergrößern Sie den Abstande für Banknoten, indem Sie das Stellrad im Uhrzeigersinn (+) drehen.
- Wenn Zählfehler wie "Dicke" (Doppelnoten) oder "geknickte Banknoten" auftreten, verringern Sie den Abstand für die Notendicke, indem Sie das Einstellungsrad gegen den Uhrzeigersinn (-) drehen.

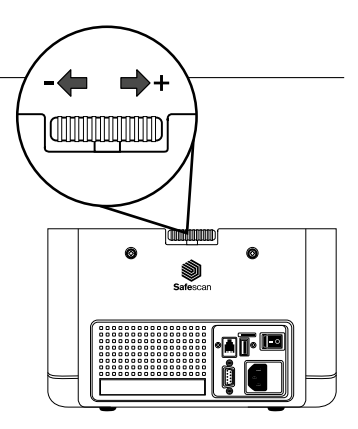

**BITTE BEACHTEN SIE**: Da das Stellrad sehr empfindlich ist, nehmen Sie nur kleinere Anpassungen vor.

### FALSCHGELDERKENNUNG EINSTELLEN

Ihr Banknotenzähler ist bereits mit den optimalen Einstellungen zur Falschgelderkennung vorkonfiguriert. In seltenen Fällen kann es jedoch erforderlich sein, die Empfindlichkeit einer oder mehrerer Falschgelddetektionseinstellungen manuell einzustellen.

 **HINWEIS**: Passen Sie diese Einstellungen nur an, wenn ein technischer Experte von Safescan dazu geraten hat.

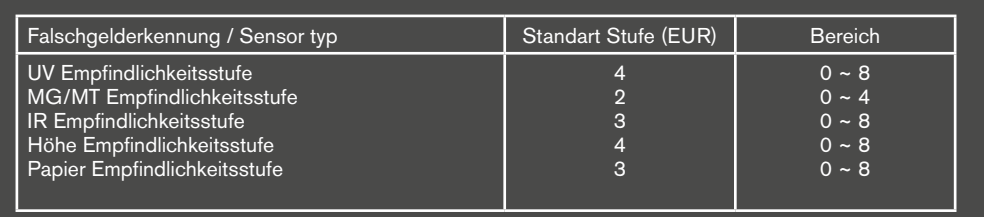

### AUF WERKSEINSTELLUNGEN ZURÜCKSETZEN

Zum Zurücksetzen auf Werkseinstellungen: Drücken und halten Sie [**CLR**] und schalten Sie das Gerät ein. Auf dem Display erscheint "-**DEF**"- Und"**-H-**". Drücken Sie [**START**] Zum Speichern und Beenden.

#### DEUTSCH

### WARTIING

Das Safescan 2660-S / 2680-S ist ein hochpräzises Gerät. Um sicherzustellen, dass der Betrieb und die Zuverlässigkeit auf optimalem Niveau bleiben, ist es wichtig, die Maschine häufig zu reinigen. Verwenden Sie einen Luftzerstäuber, um Staub und Schmutz zu entfernen. Reinigen Sie den Trichter und Stapler mit dem mitgelieferten trockenen Pinsel. Verwenden Sie eine Banknoten-Reinigungskarte (optional erhältlich), um die inneren Teile des Gerätes zu reinigen.

**WICHTIG**: Vermeiden Sie das versehentliche Eindringen von Fremdkörper wie Münzen, Heftklammern oder Büroklammern in den Mechanismus, da dies zu Fehlfunktionen des Gerätes führen kann.

### REINIGUNG IHRES BANKNOTENZÄHLERS

Um die Innenteile und Sensoren des Gerätes zu reinigen:

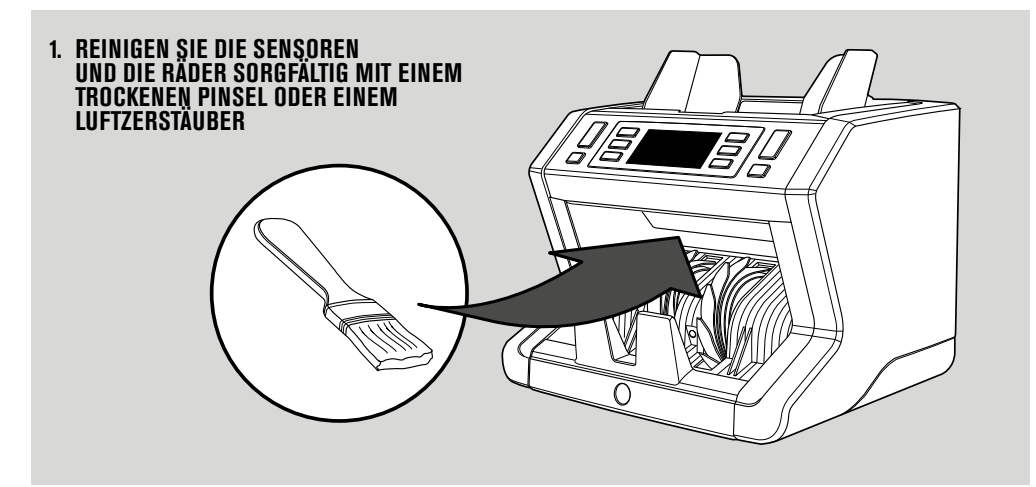

#### **DIE VERWENDUNG VON REINIGUNGSKARTEN BANKNOTENZÄHLER (OPTIONAL)**

Sie können auch die Safescan Reinigungskarten für Banknotenzähler (Teilnr. 136-0546) verwenden, um die Laufräder und Magnetsensoren zu reinigen.

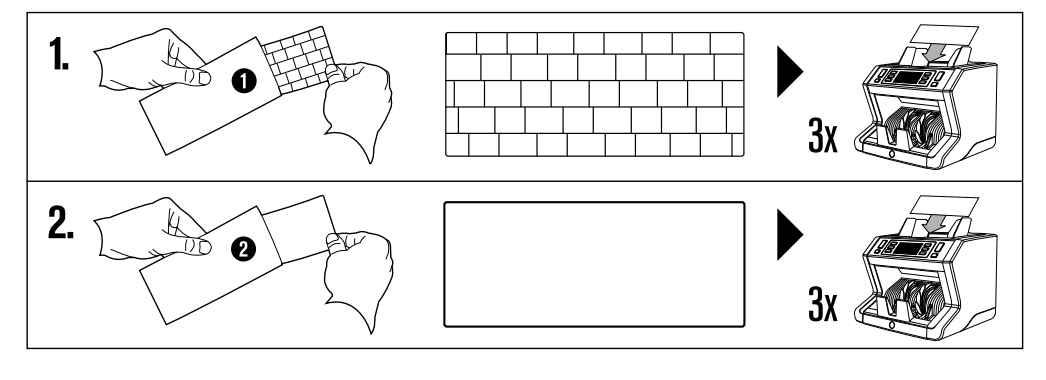

DEUTSCH

### TECHNISCHE DATEN

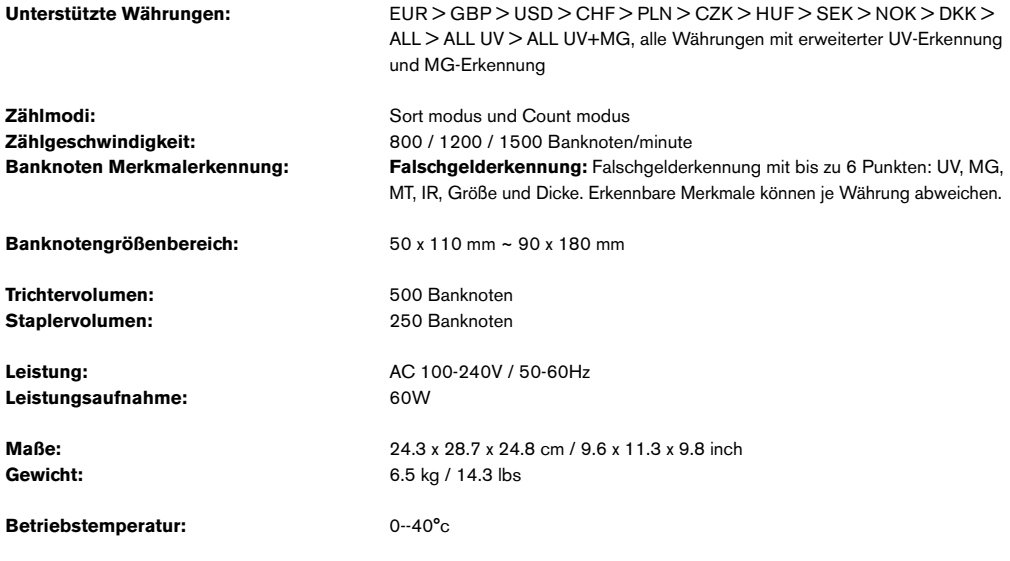

### GARANTIE

Gehen Sie auf **www.safescan.com** für Garantieverfahren.

CC Dieses Produkt ist in Übereinstimmung mit den grundlegenden Anforderungen und den übrigen einschlägigen<br>CC Deutierungens der seltenden summäischen Dichtlicien, Die Kerfampitäteruläung (D-C) ist suferungen Bestimmungen der geltenden europäischen Richtlinien. Die Konformitätserklärung (DoC) ist auf www. safescan.com verfügbar.

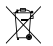

Wenn Sie das Gerät entsorgen wollen, bringen Sie es zu einem Recycling-Zentrum. Werfen Sie elektrische Produkte nicht in den Hausmüll.

### **HABEN SIE FRAGEN ODER BENÖTIGEN SIE TECHNISCHE HILFE?**

Unser Support-Team ist während der Bürozeiten (GMT +1) telefonisch oder per E-Mail erreichbar, um jede mögliche Frage zu beantworten, die Sie bezüglich der Verwendung Ihres Safescan-Gerätes haben könnten. Siehe www.safescan. com für Details

Wenn Sie unser Support-Zentrum anrufen oder eine E-Mail schreiben, stellen Sie bitte sicher, dass Sie die folgenden Informationen zur Hand haben: Modellnummer, Artikelnummer, Seriennummer (siehe Produkt-Aufkleber auf der Unterseite des Gerätes), Software-Versionsnummer (beim Start des Gerätes angezeigt) und Kaufdatum.

SAFESCAN® is a registered trademark of Solid Control Holding B.V.<br>No part of this manual may be reproduced in any form, by print, copy or in any other way<br>without prior written permission of Solid Control Holding B.V. Soli

#### www.safescan.com info@safescan.com